步驟一: 點撃 "工具",然後選擇"Internet 選項"

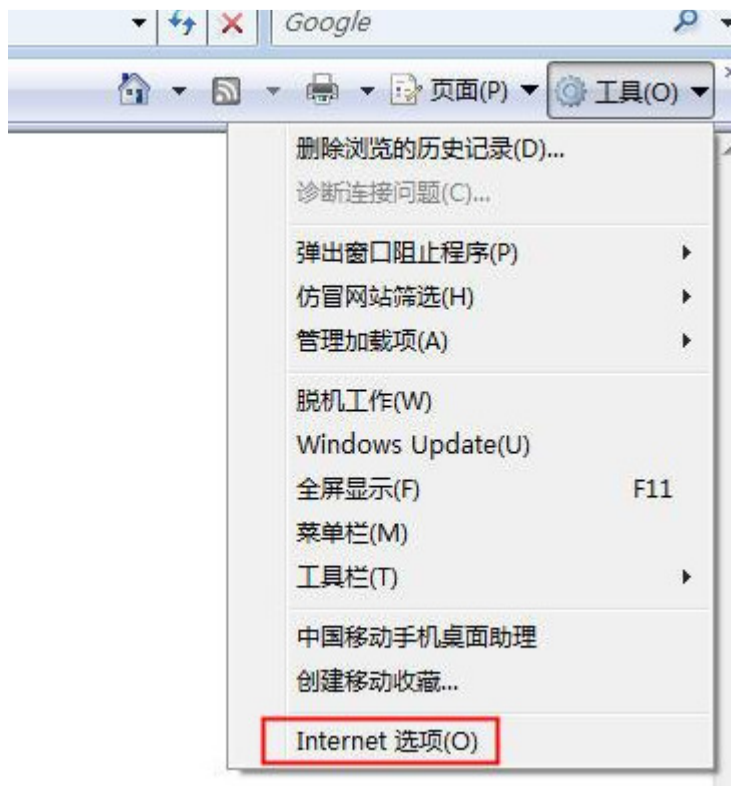

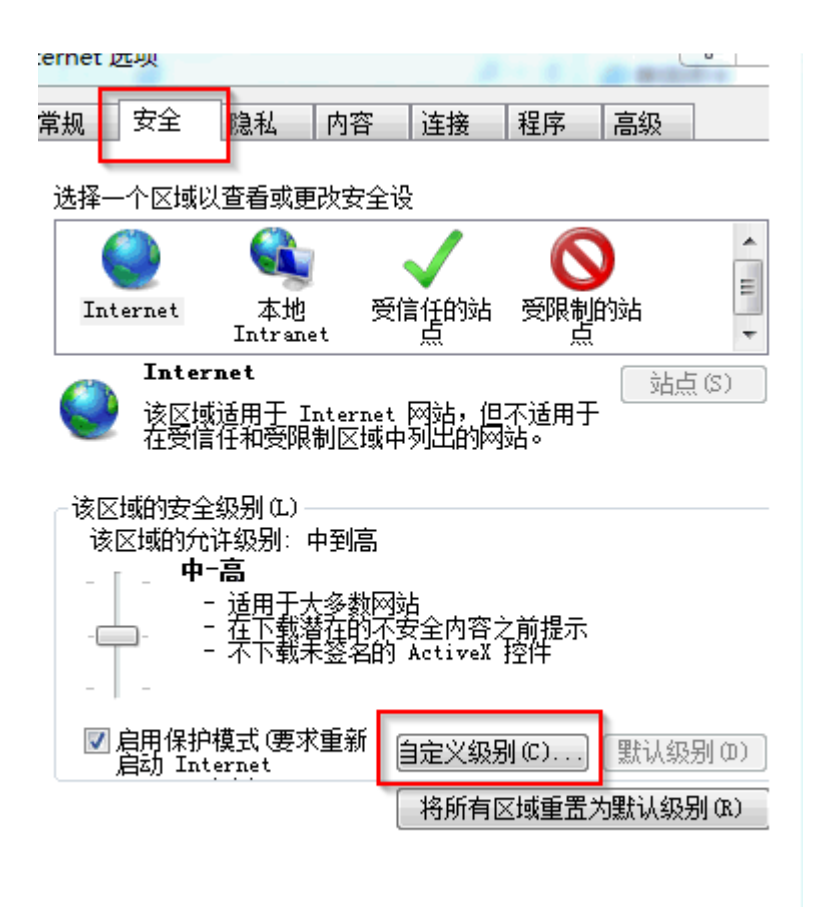

步驟三: 在"顯示混合內容"下選擇"啟用",然後點擊"確定"按鈕完成設置

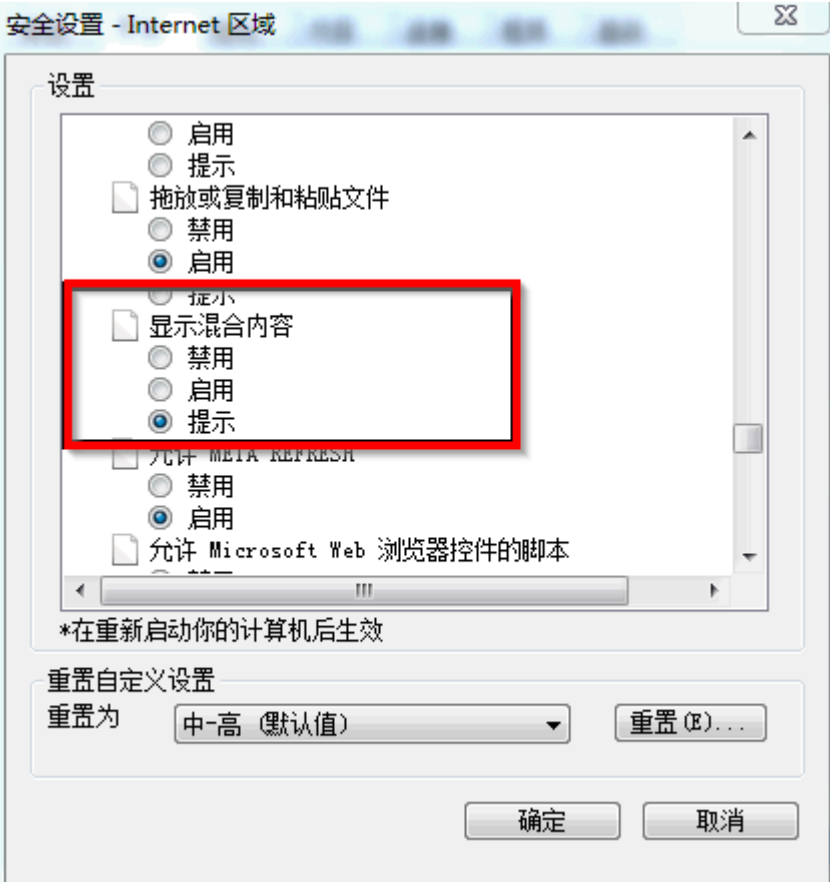